# AMD Radeon Adrenalin Edition cheat sheet

#### Media

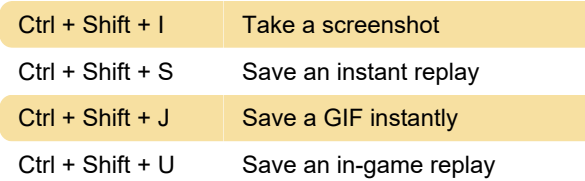

## Recording

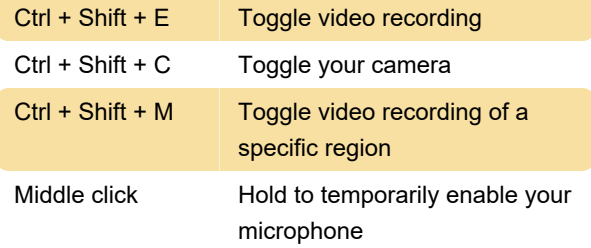

### **Streaming**

Ctrl + Shift + G Toggle live streaming

### **Graphics**

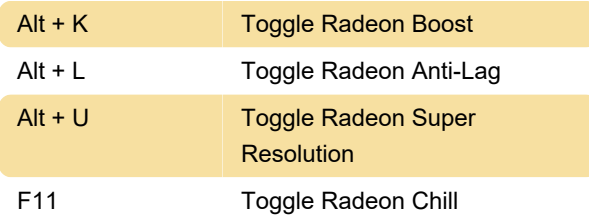

# **Performance**

Ctrl + Shift + L Toggle performance logging

# Changing keyboard shorctuts

To customize AMD Software shortcuts, you'll need open AMD Software and do these steps:

- 1. Click cog icon on the top right.
- 2. Select Hotkeys from sub menu.

3. Click the shortcut you want to edit and press the new key combination.

Alternatively, press Delete to unbind the shortcut.

# Disabling shortcuts

If features such as replay, Boost and Anti-lag doesn't mean much to you, you may want to disable AMD Software keyboard shortcuts to avoid accidentally

activating them. To disable AMD Software hotkeys:

- 1. Launch the AMD Software.
- 2 Click cog icon on the top right.
- 3. Select Hotkeys from sub menu.

4. Deactivate Use Hotkeys option, so it will be in Disabled state.

#### Last modification: 4/26/2022 11:04:40 AM

More information: [defkey.com/radeon-software](https://defkey.com/radeon-software-adrenalin-shortcuts)[adrenalin-shortcuts](https://defkey.com/radeon-software-adrenalin-shortcuts)

[Customize this PDF...](https://defkey.com/radeon-software-adrenalin-shortcuts?pdfOptions=true)